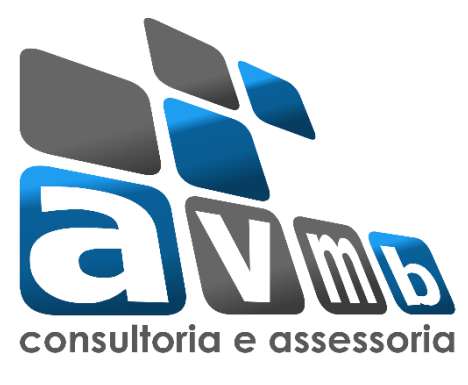

## **MANUAIS**

# **SIPAC Sistema Integrado de Patrimônio, Administração e Contratos**

# **MÓDULO PATRIMÔNIO IMÓVEL**

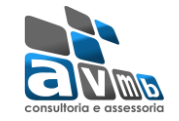

### <span id="page-1-0"></span>**Busque pelo Manual clicando no link abaixo:**

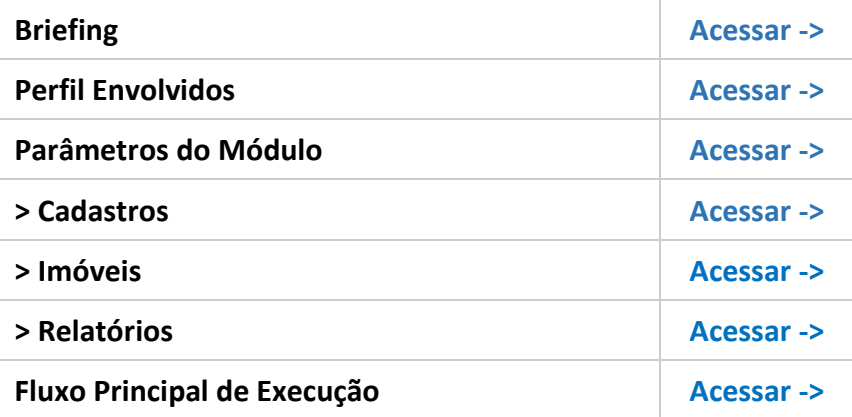

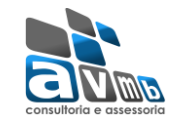

### <span id="page-2-0"></span>**Breafing do Módulo** [\[Voltar\]](#page-1-0)

- **Gestão de imóveis, prédios e benfeitorias;**
- **Relacionamento com os processos de infraestrutura e contratos administrativos de imóveis locados;**
- **Registros Cartoriais dos imóveis;**
- **Geração de relatórios gerenciais;**
- **Controle de utilizações de imóveis;**
- **Inventários dos imóveis.**

### <span id="page-2-1"></span>**Perfis Envolvidos** [\[Voltar\]](#page-1-0)

 **GESTOR PATRIMÔNIO IMÓVEL -** Habilita o usuário a realizar a manutenção dos dados vinculados ao patrimônio imóvel da instituição. Registro de prédios, áreas, tipo de construções;

## <span id="page-2-2"></span>Parâmetros do Módulo [Voltarl

- **(1\_1200\_5) EXIBIR\_MAPA\_REQ\_INFRA:** Indica se serão exibidos o mapa do território e o de zoneamento durante o cadastro, alteração e análise das requisições de manutenção e de obra;
- **(1\_1200\_4) INSERIR\_ITENS\_SRP\_CONTRATO\_REQ\_MANUTENCAO:** Indica se será obrigatório adicionar itens De SRP ou de contratos durante o atendimento da requisição de manutenção;
- **(1\_1200\_2) MAXIMO\_FATOR\_CORRETIVO:** Máximo valor possível para o fator corretivo;
- **(1\_1200\_1) MINIMO\_FATOR\_CORRETIVO:** Mínimo valor possível para o fator corretivo;
- **• (1\_1200\_3) UTILIZA\_PATRIMONIO\_IMOVEL:** Indica se as requisições de infraestrutura usam o patrimônio imóvel, sendo assim necessário informar o prédio à requisição.

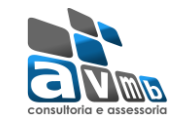

### <span id="page-3-0"></span>**Cadastros** [\[Voltar\]](#page-1-0)

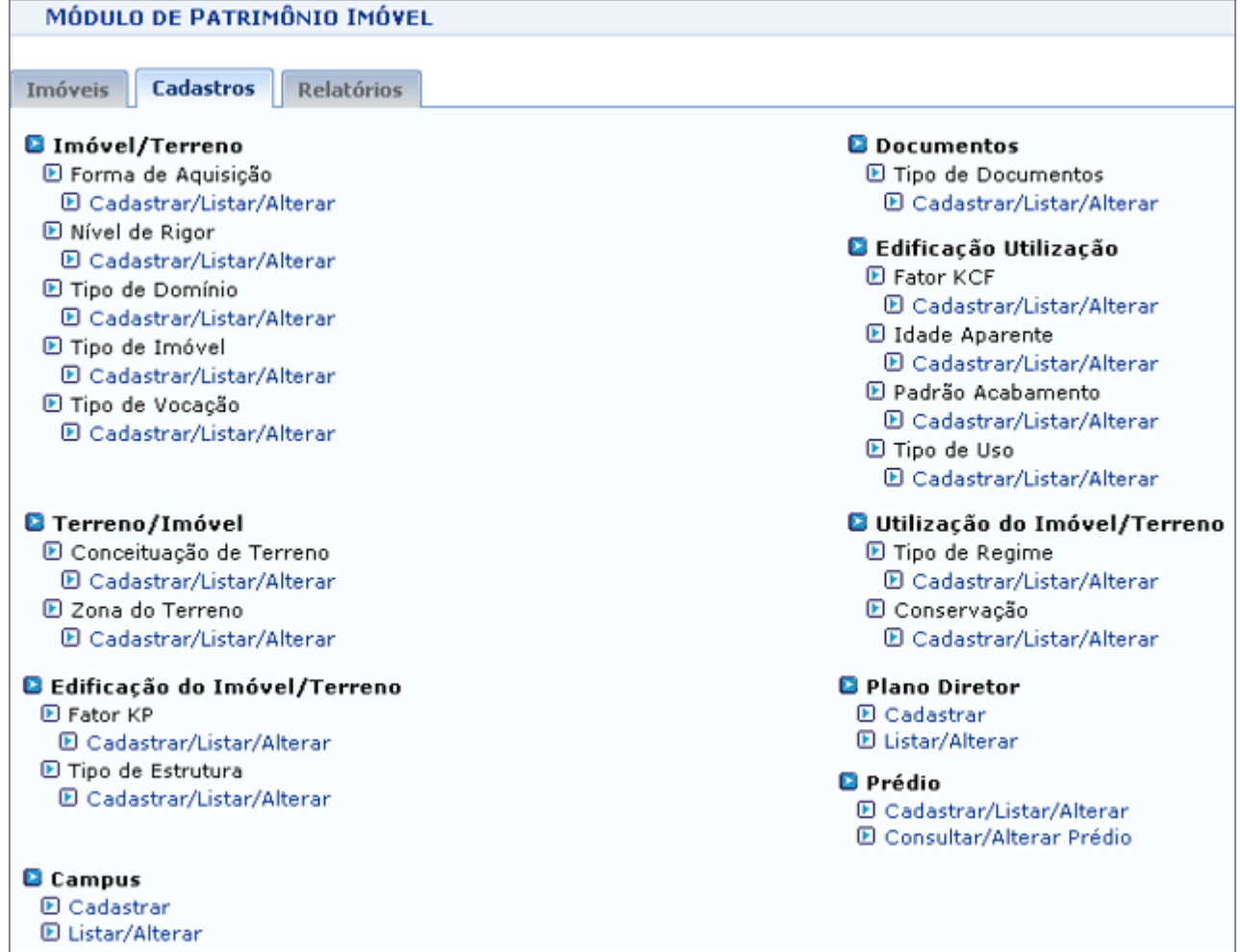

#### **Imóvel/Terreno**

- **▪ Forma de Aquisição:** se a aquisição foi na forma de compra, doação, incorporação, etc.
	- → Não é possível remover uma forma de aquisição que esteja associada a algum Imóvel.
- **▪ Nível de Rigor:** se o nível de rigor for de, como exemplos, estimativa de valor (24 meses), expedita (12 meses), normal (6 meses), rigorosa (6 meses) ou ainda não informado.
- **▪ Tipo de Domínio:** se direto, pleno, útil, etc.
- **▪ Tipo de Imóvel:** se hospital, delegacia, escola, apartamento, etc.
- **▪ Tipo de Vocação:** se agrícola, comercial, depósito, etc.

#### **Terreno/Imóvel**

- **▪ Conceituação de Terreno:** é um valor tabelado que é utilizado para adicionar informações para os terrenos, os possíveis valores são: Marinha, Acrescido da Marinha, Terra Indígena, etc.
- **▪ Zona do Terreno:** registrar as zonas que um determinado campus possui. As zonas correspondem a áreas demarcadas, onde estas possui um ou mais prédios da instituição.
	- **Pré-condição**: é necessário que o **imóvel/terreno tenha sido registrado** no sistema anteriormente.
	- Pode ser cadastrado mais de uma zona do terreno para um imóvel.

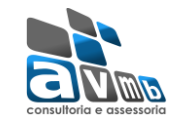

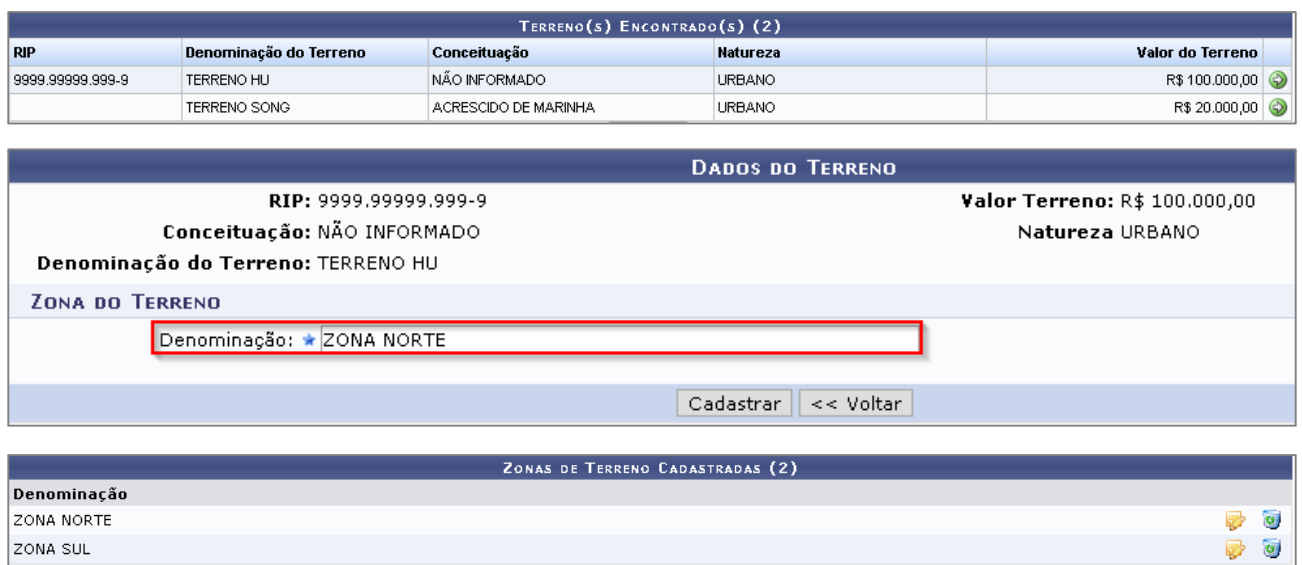

#### **Edificação do Imóvel/Terreno**

- **▪ Fator KP:** um Fator KP é uma informação da Benfeitoria, podendo ser: casas térreas, pequenas construções, casas e sobrados, construções de tamanho médio, casas de padrão luxuoso ou edifício, etc.
- **▪ Tipo de Estrutura:** se Grande Estrutura, Industrial e Residencial médio, dentre outros.

#### **Campus**

**▪ Cadastrar:** finalidade de cadastrar campus para associar ao imóvel quando este for cadastrado.

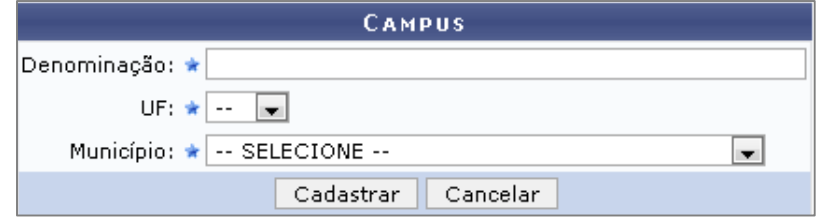

#### **Documentos**

- **▪ Tipo de Documentos:** permite cadastrar os tipos de documentos dos imóveis, como as escrituras públicas, termos de transferências, dentre outros documentos.
	- → Não é possível excluir o tipo de documento quando estiver associado ao cadastro de registro cartorial (caso de uso Registrar Dados Cartoriais)

#### **Edificação Utilizada**

- **▪ Fator KCF:** permite cadastrar coeficiente da coisa feita que é composto pelo tipo de estrutura (grande estrutura, industrial e residencial médio, dentre outros), idade do imóvel e o valor do coeficiente.
	- **Pré-condição**: é necessário que o **tipo de estrutura tenha sido registrado** no sistema anteriormente.

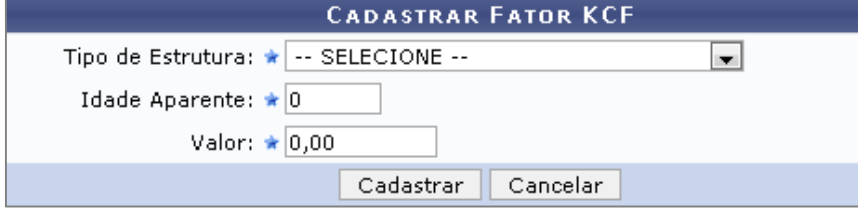

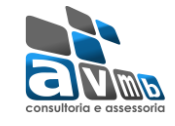

- **▪ Idade Aparente:** se acima de 20 anos, entre 10 e 20 anos, etc.
- **▪ Padrão Acabamento:** se alto, baixo, normal, etc.
- **▪ Tipo de Uso:** se comercial, industrial, misto, etc.

#### **Utilização do Imóvel/Terreno**

- **▪ Tipo de Regime:** se comodato, doação com encargo, etc.
- **▪ Conservação:** se o estado de conservação poder bom, ruim, muito bom, dentre outros.

#### **Plano Diretor**

- **▪ Cadastrar:** finalidade de cadastrar um plano diretor.
	- → Plano Diretor é um documento que sintetiza e torna explícitos os objetivos comensurados para o Município e estabelece princípios, diretrizes e normas a serem utilizadas como base para que as decisões dos atores envolvidos no processo de desenvolvimento urbano convirjam, tanto quanto possível, na direção desses objetivos.

#### **Prédio**

- **▪ Cadastrar:** finalidade de cadastrar prédios para o imóvel selecionado.
	- $\rightarrow$  Ideal que haja zonas do terreno (aba Cadastros) cadastrado para que o prédio possa ser cadastrado com uma zona especificada.
	- Pode ser cadastrado mais de um prédio para um imóvel.
	- **→** O Sub-Rip se refere a um número interno da UFRN.

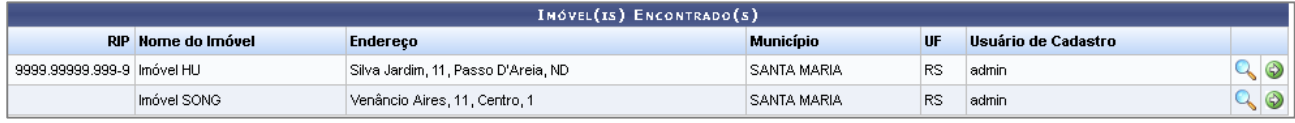

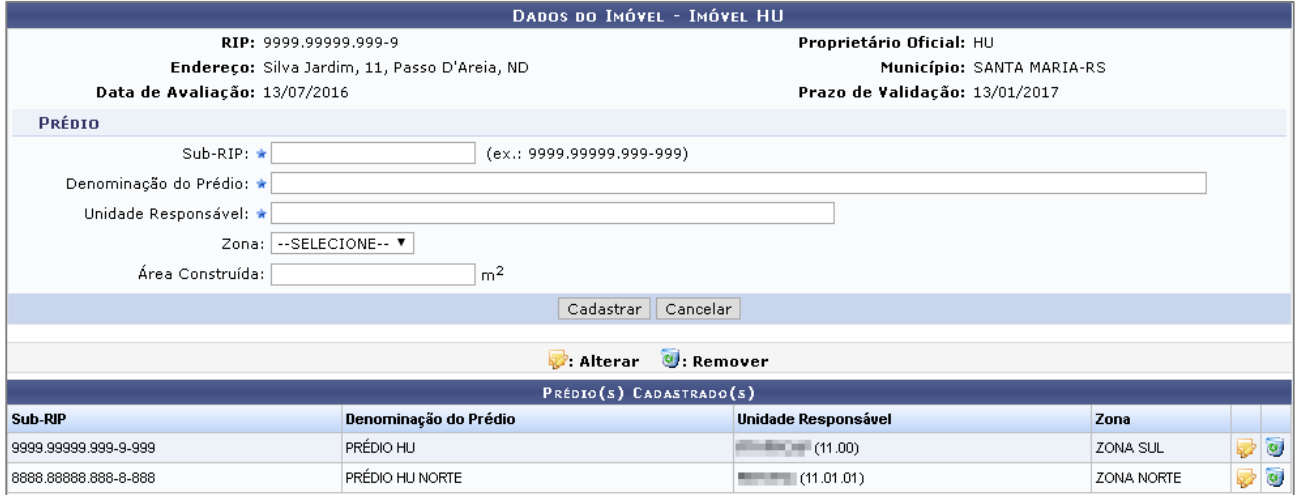

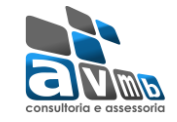

### <span id="page-6-0"></span>**Imóveis** [\[Voltar\]](#page-1-0)

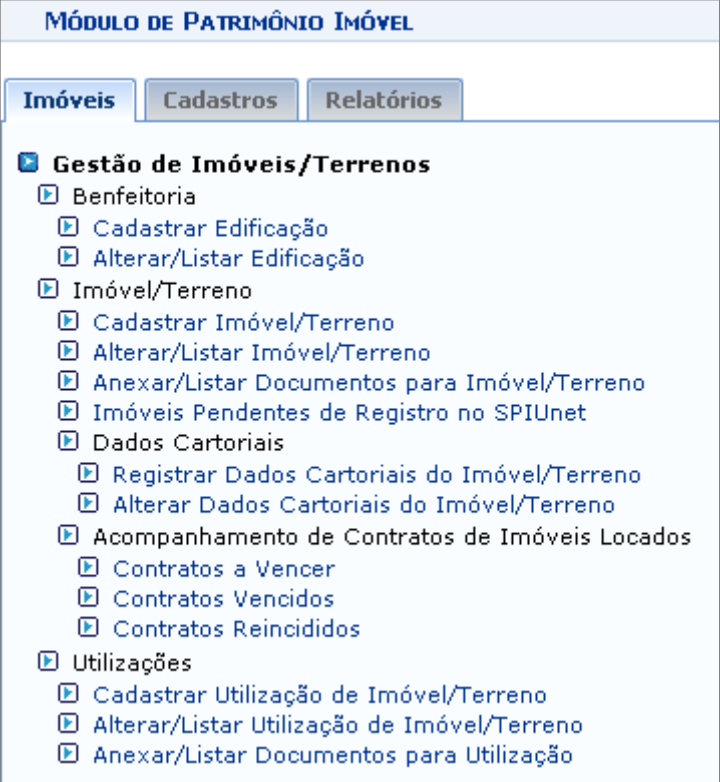

#### **Benfeitoria**

**▪ Cadastrar Edificação:** usado para cadastrar os benfeitorias para um imóvel.

- **Pré-condição**: Ter cadastrado o imóvel através do caso de uso Cadastrar Imóvel; O usuário deve possuir o papel de Gestor de Patrimônio Imóvel para acessar esta funcionalidade.
- Após o cadastro de uma benfeitoria, para melhor organização, é preciso cadastrar uma utilização para adicionar o RIP Utilização ou, já que esse item não é obrigatório, manter uma organização das utilizações do imóvel.

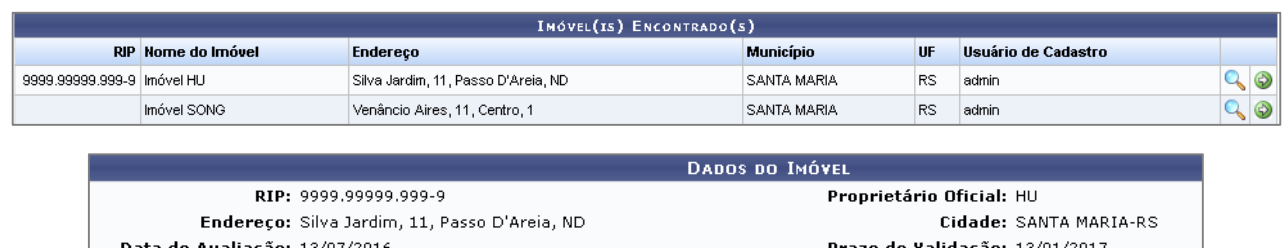

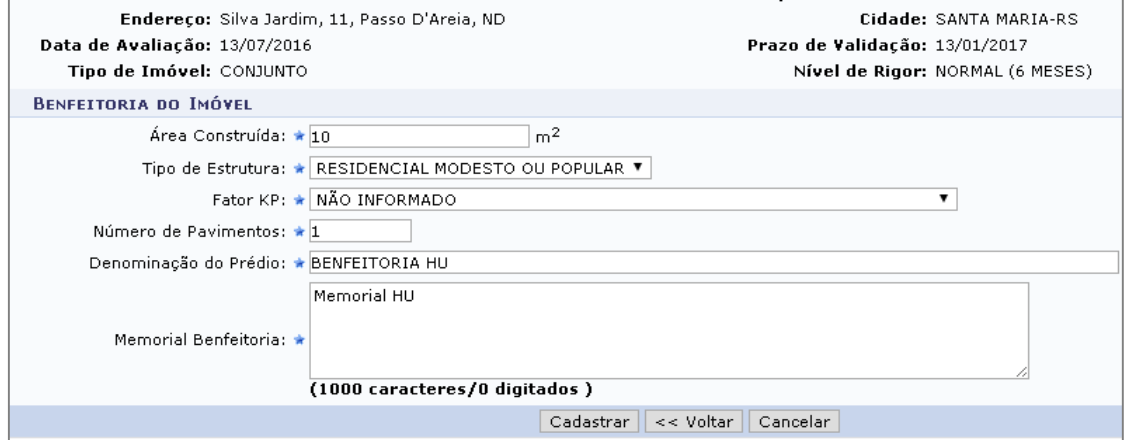

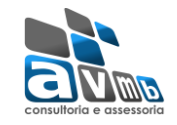

#### **Imóvel/Terreno**

**▪ Cadastrar:** usado para cadastrar os imóveis do instituto.

- → O número do RIP pode ser adicionado após o cadastro do imóvel, não sendo um item obrigatório nessa funcionalidade. Para cadastrar o RIP posteriormente, é feito em **Imóveis Pendentes de Registro no SPIUnet**.
- → O fator corretivo tem valor entre os valores informados nos parâmetros MINIMO\_FATOR\_CORRETIVO (1\_1200\_1) e MAXIMO\_FATOR\_CORRETIVO (1\_1200\_2). Por padrão, os valores são 0,85 e 1,15 respectivamente.
- O campo Prazo de Validação será automaticamente preenchido com Data da Avaliação + Quantidade de meses do Nível de Rigor selecionado.
- Caso o imóvel seja de terceiro e locado pela instituição, o sistema não permitirá que o usuário informe se o imóvel é alienado.
- Quando o campo alienado, propriedade da união, propriedade da Instituição, propriedade de terceiros locados pela Instituição forem deixado com Não, o sistema atribuirá o valor false.
- → O valor m<sup>2</sup> corresponde ao valor do terreno divido pela área em metros quadrados.
- $\rightarrow$  A fração informada deve ter valor entre 0 e 1.

Clicando no item **Alterar/Listar Imóvel/Terreno** é possível alterar os dados preenchidos dos imóveis cadastrados.

A seguir, está um exemplo de cadastro de imóvel:

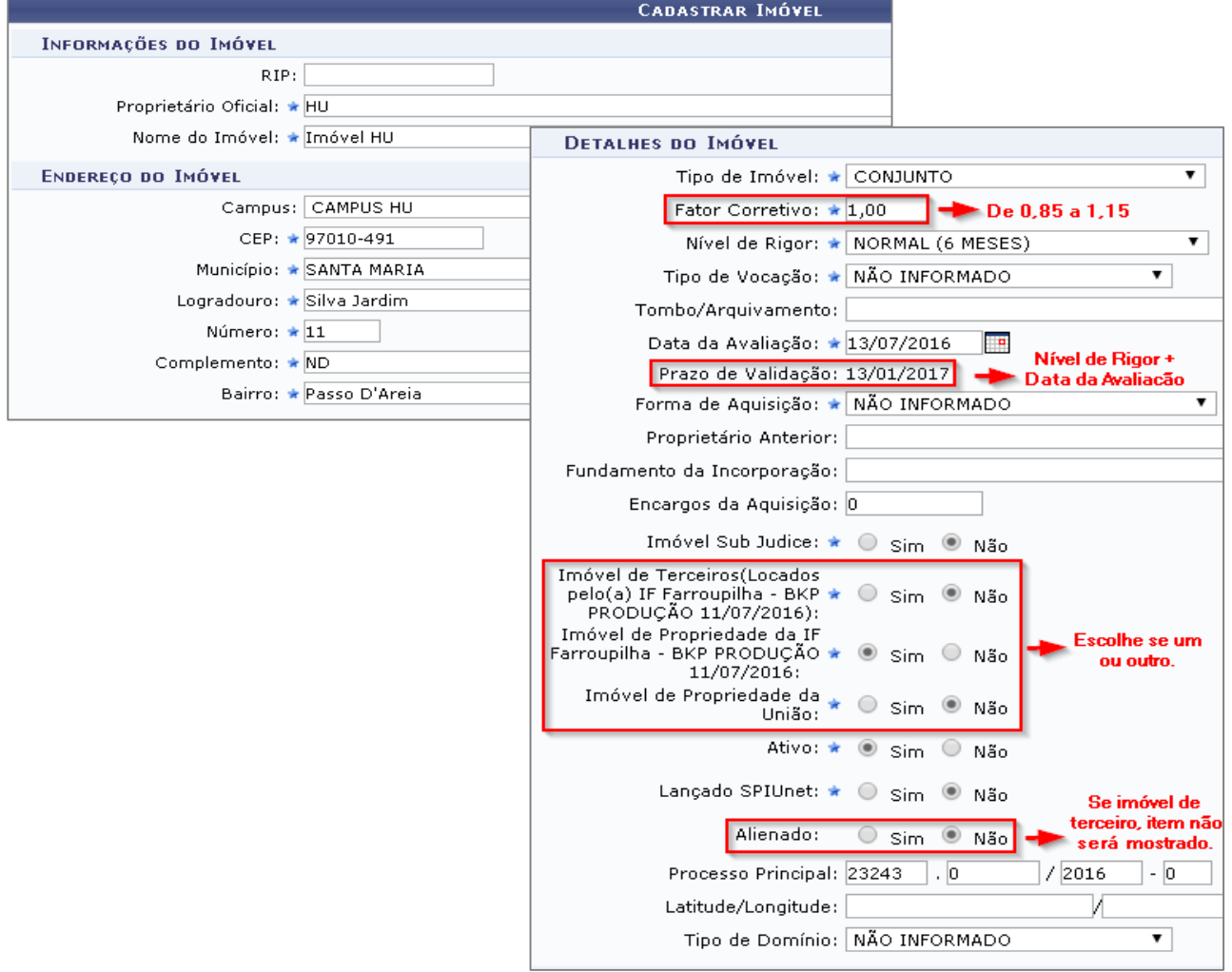

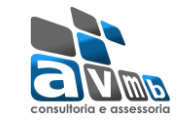

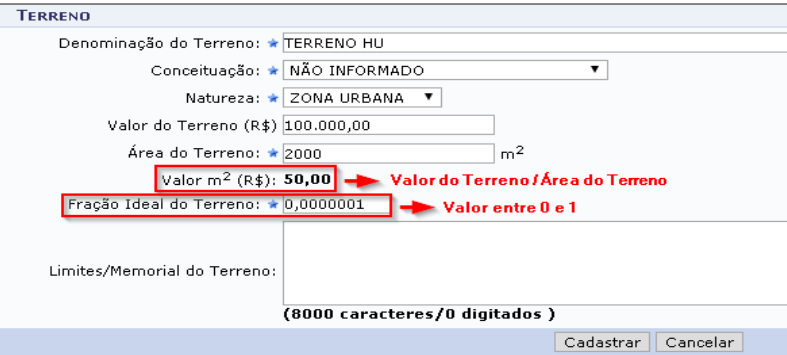

#### **▪ Anexar/Listar Documentos para Imóvel/Terreno:** usado para anexar documentos para imóveis. Deve haver descrições de documentos cadastrados, na aba de Cadastros.

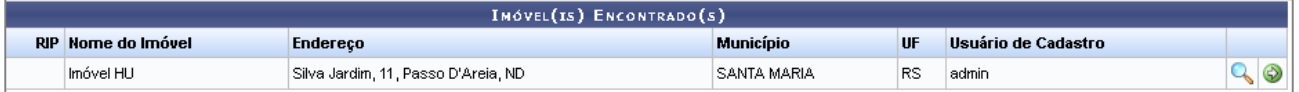

Após preencher os campos, basta clicar em Anexar. Ao tentar anexar novamente para o mesmo imóvel, já será mostrado os anexos anteriores.

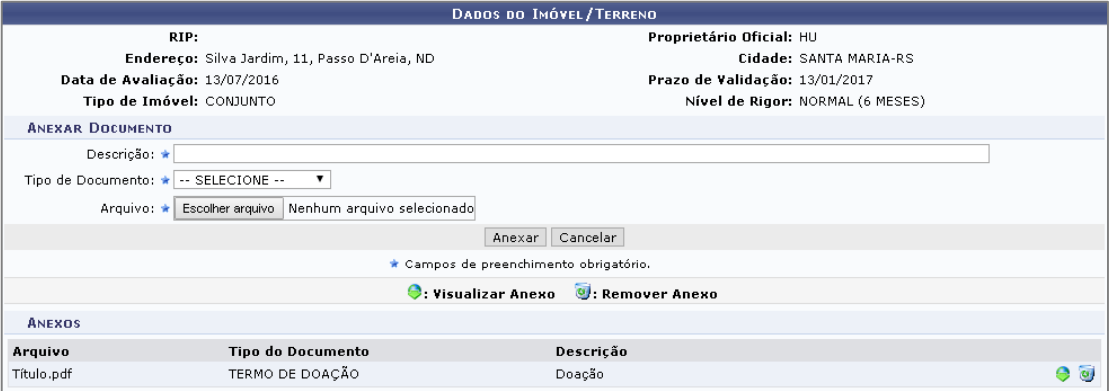

**▪ Imóveis Pendentes de Registro no SPIUnet:** usado para especificar um número RIP, caso este não tenha sido especificado antes.

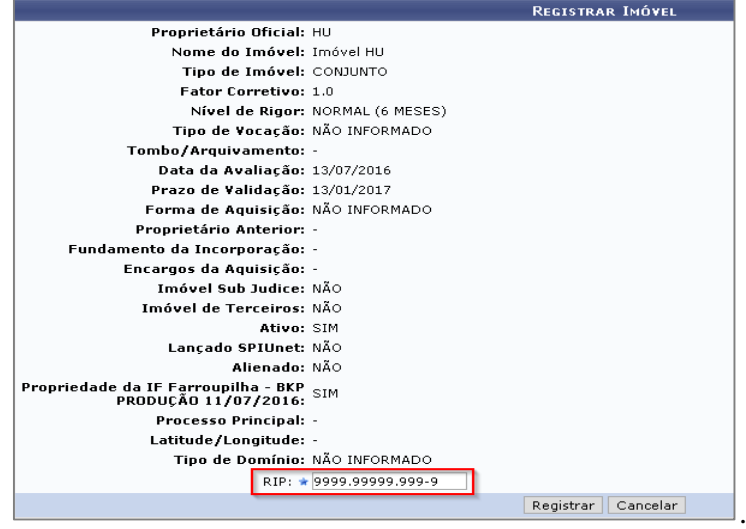

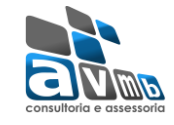

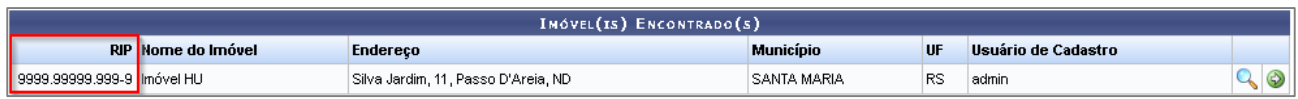

#### **Dados Cartoriais**

**▪ Registrar Dados Cartoriais do Imóvel/Terreno:** usada para o cadastro de dados cartoriais.

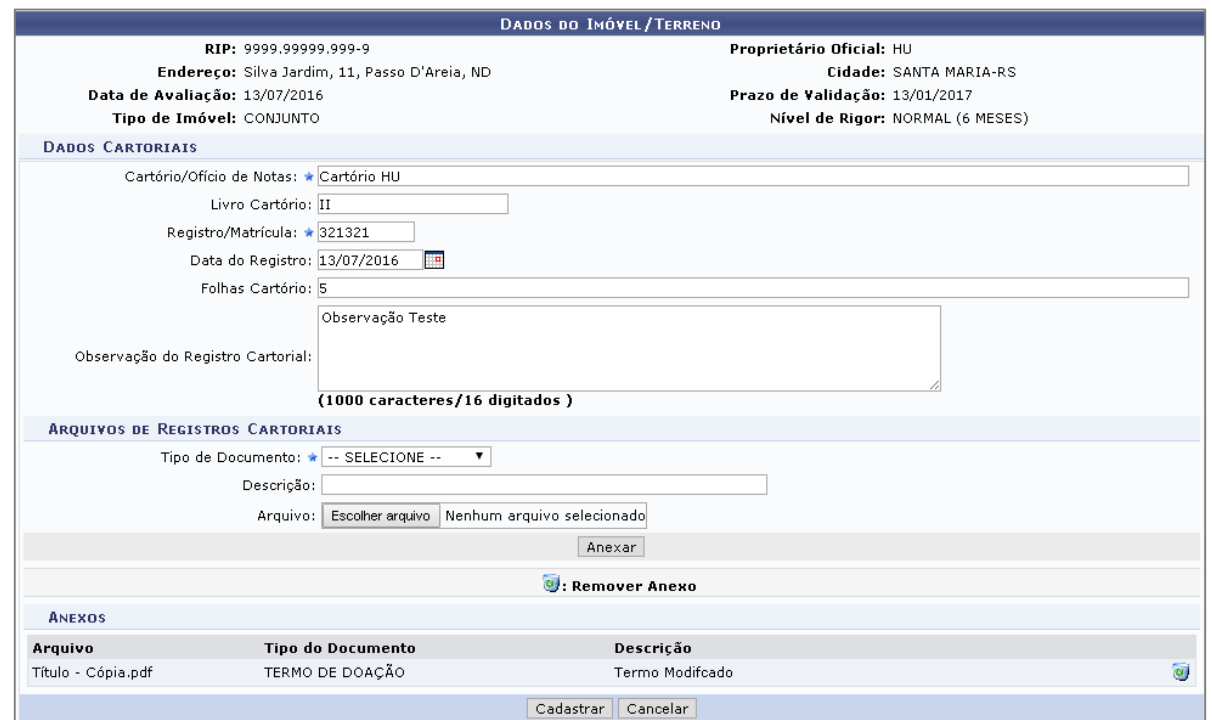

Quando acessado a funcionalidade de **Alterar Dados Cartoriais do Imóvel/Terreno**, é possível visualizar ou alterar os dados cartoriais registrados do imóvel.

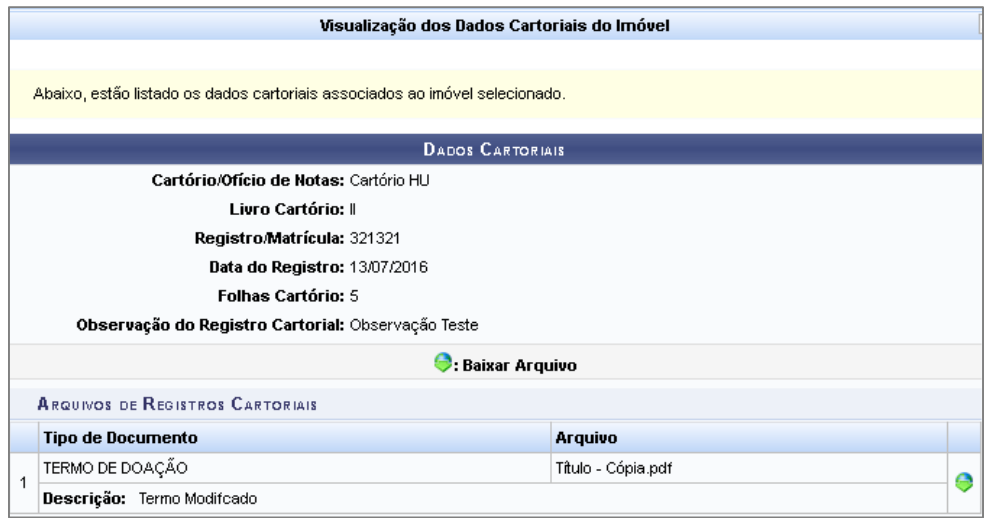

#### **Acompanhamento de Contratos de Imóveis Locados**

**▪ Contratos a Vencer:** permite ao usuário visualizar uma lista com os contratos de despesa (com subtipo de contrato Locação de Imóveis), de imóveis locados pela instituição, com vigência a vencer. A partir dessa lista, o Gestor de Patrimônio Imóvel poderá consultar os dados do imóvel e do contrato, de forma que, possa entrar em contato com área de contratos pedindo informação se o contrato será renovado ou não.

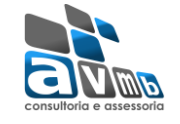

- **Pré-condições**: Para o sistema exibir os registros é preciso que o subtipo do contrato esteja como Locação de Imóveis e que o contrato tem cadastro de rescisão e consequentemente status rescindido.
- Serão listados os contratos que estiverem na faixa próxima da data de termino baseada na informada Quant. Dias para Alerta de Vencimento, fornecida no cadastro dos contratos ou para os contratos que não possui essa data definida é considerado o padrão estabelecido no parâmetro QUANT\_PADRAO\_DIAS\_ALERTA\_VENCIMENTO\_CONTRATOS (1\_800\_14).
- **▪ Contratos Vencidos:** a funcionalidade é possível exibir os contratos de imóveis de terceiros, alugados pela Instituição, com o período de vigência vencida, de forma que o gestor de patrimônio imóvel possa desativar o imóvel no sistema, caso o contrato não sofra mais prorrogação.
	- → **Pré-condições**: Para o sistema exibir os registros é preciso que o subtipo do contrato esteja como Locação de Imóveis e que o contrato esteja vencido (um determinado contrato fica vencido quando a sua vigência expirou)
- **▪ Contratos Reincididos:** tem a finalidade de exibir os contratos de locação de imóveis com status rescindido.
	- **Pré-condições**: Para o sistema exibir os registros é preciso que o subtipo do contrato esteja como Locação de Imóveis e que o contrato tem cadastro de rescisão e consequentemente status rescindido.

#### **Utilizações**

- **▪ Cadastrar Utilização de Imóvel/Terreno:** usado para cadastrar todas as utilizações existentes e as que venham a ser construídas.
	- **Pré-condição**: É necessário ter cadastrado a benfeitoria do imóvel através do caso de uso Cadastrar Benfeitoria; É necessário ter cadastrado o terreno através do caso de uso Cadastrar Terreno.
	- A cada novo cadastro de utilização de um imóvel, será mostrada a última benfeitoria cadastrada no sistema.
	- A Fração Ideal informada (da utilização) não pode ser superior à Fração Ideal do Terreno do Imóvel.
	- → De acordo com o manual do SPIUnet, o valor do CUB (Custo Unitário Básico) só é obrigatoriamente preenchido se a área construída for informada e não tiver o valor da benfeitoria.

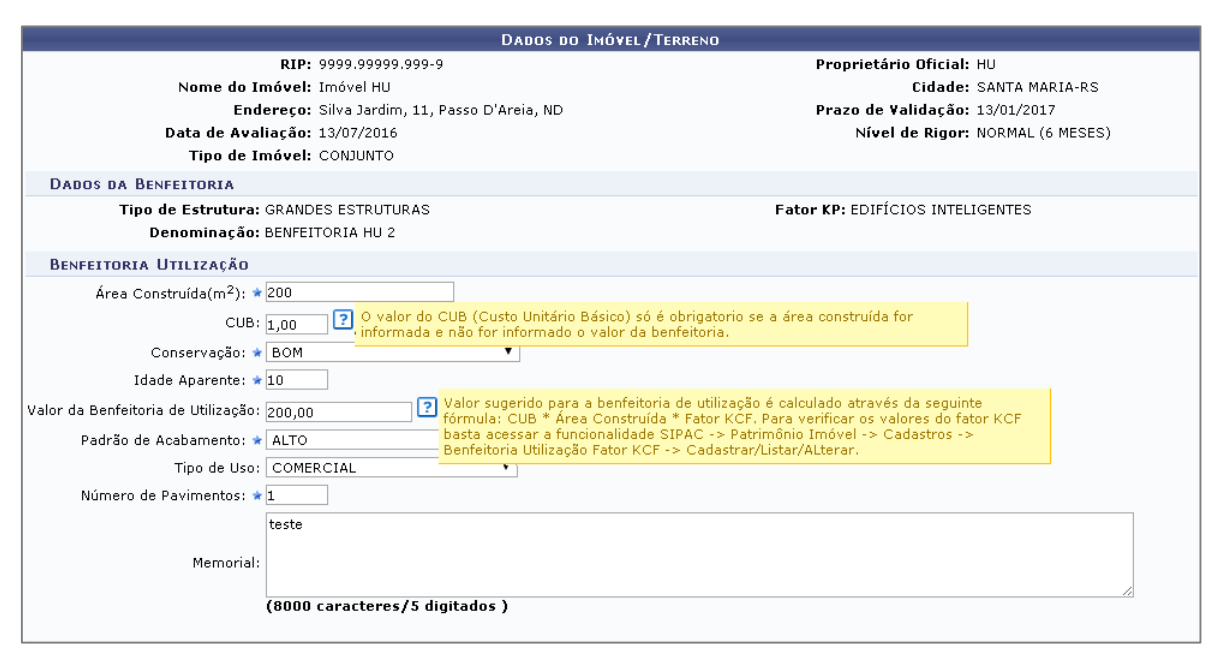

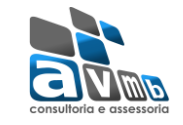

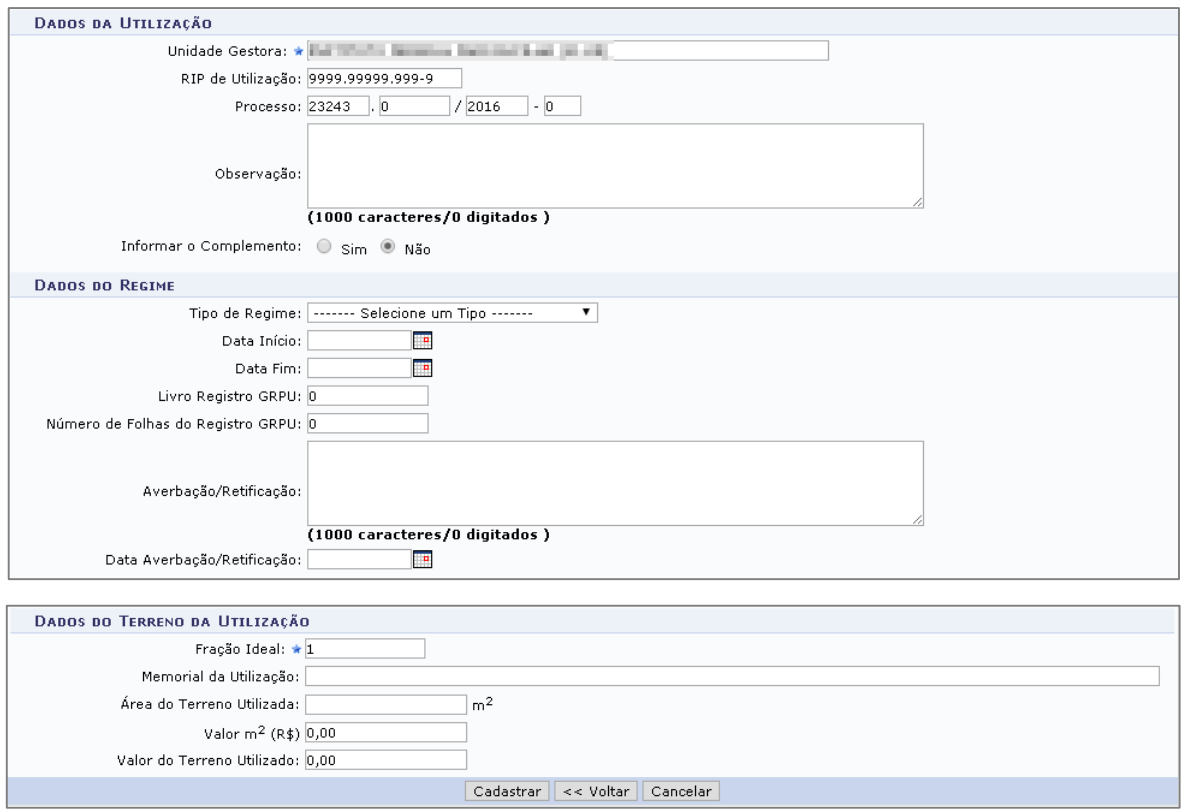

**▪ Anexar/Listar Documentos para Utilização:** é possível anexar / listar documentos para uma utilização.

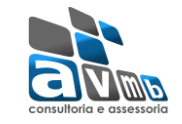

### <span id="page-12-0"></span>**Relatórios** [\[Voltar\]](#page-1-0)

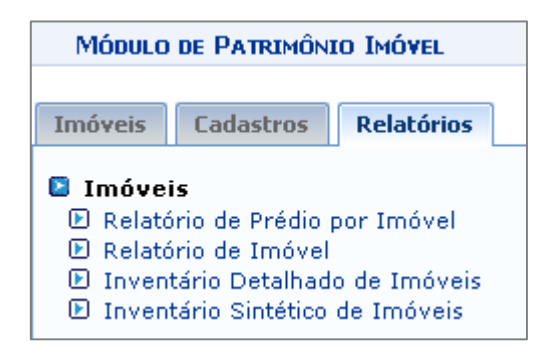

#### **Imóvel**

**▪ Relatório de Prédio por Imóvel:** busca o prédios cadastrados na aba Cadastros > Prédio.

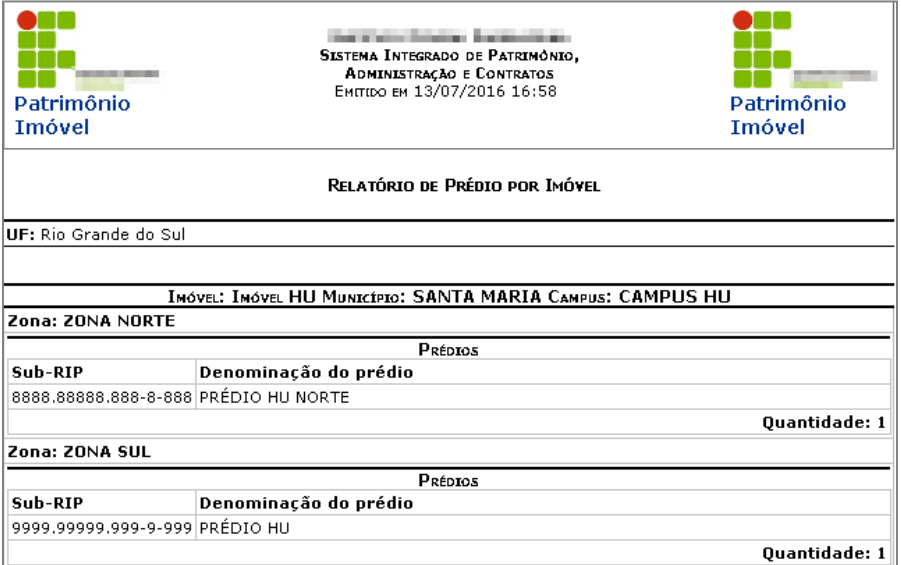

**▪ Relatório de Imóvel:** busca os imóveis cadastrados na aba Imóvel > Cadastrar Imóvel.

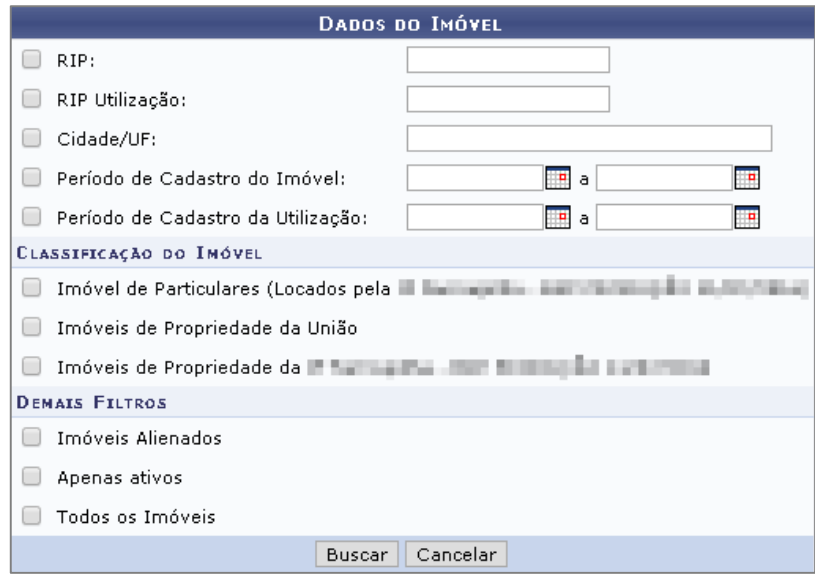

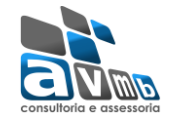

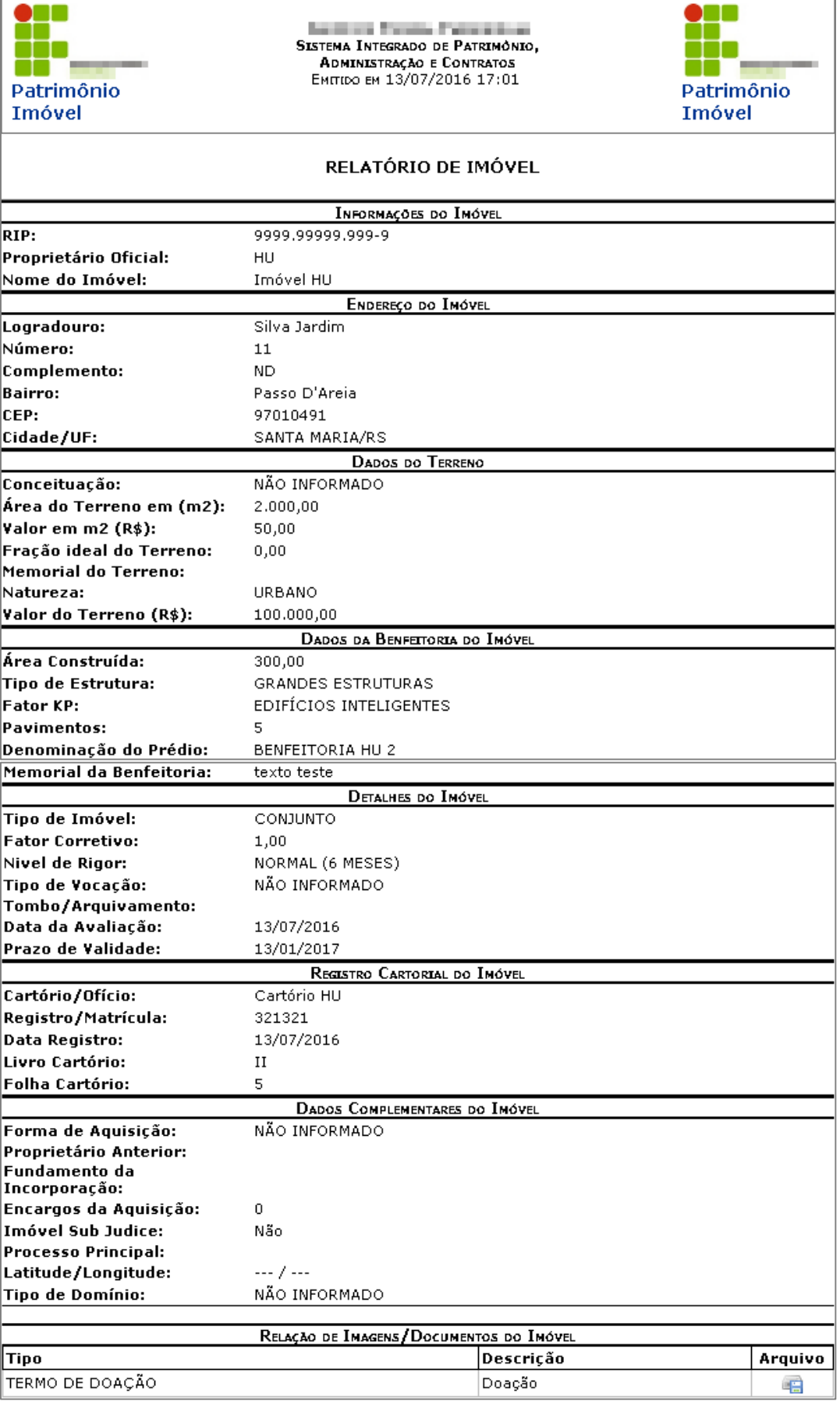

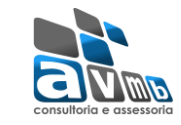

#### **▪ Inventário Detalhado de Imóveis**

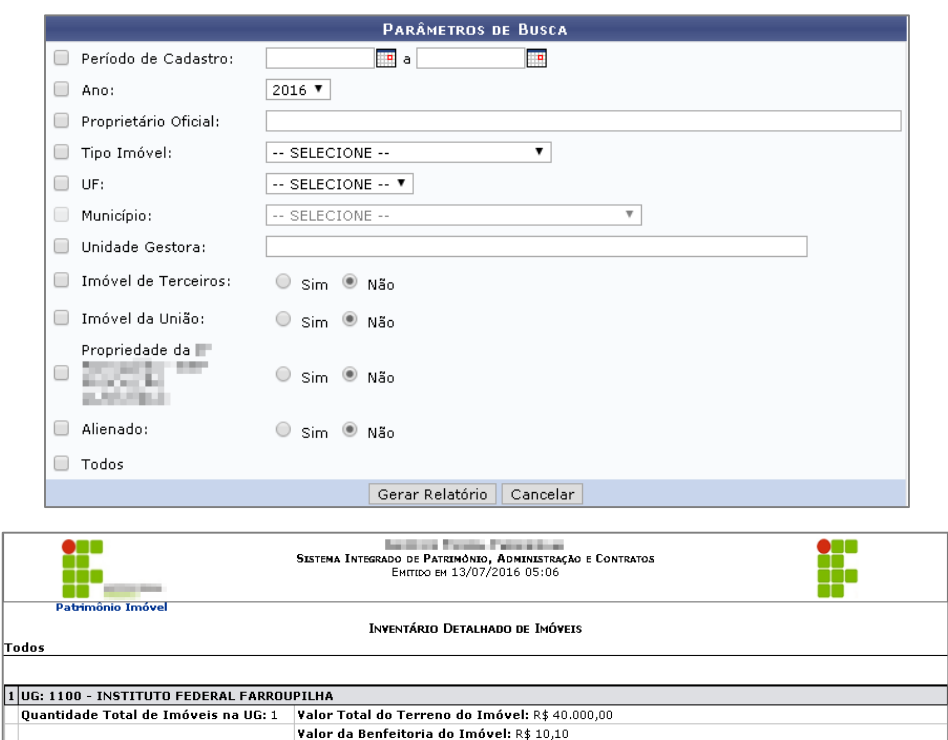

Valor Total do Terreno do Imóvel: R\$ 40.000,00 Valor da Benfeitoria do Imóvel: R\$ 10,10 Valor do Imóvel: R\$ 40.010,10

Valor da Benfeitoria do Imóvel: R\$ 10,10 Valor do Imóvel: R\$ 40.010,10

Valor do Imóvel: R\$ 40.010,10

Valor do Imóvel: R\$ 40.010,10

Quantidade Total de Imóveis no Município: 1 Valor Total do Terreno do Imóvel: R\$ 40.000,00

Endereço: Venâncio Aires, 33 Centro CEP: 97010000 Valor Total do Terreno do Imóvel: R\$ 40.000,00<br>Tipo Imóvel: CONJUNTO Valor da Benfeitoria do Imóvel: R\$ 10,10

### **▪ Inventário Sintético de Imóvel**

1 UF: RS - Rio Grande do Sul Quantidade Total de Imóveis na UF: 1

1 Município: SANTA MARIA

Alienado: Não Rip de Utilização:<br>Tipo de Regime:

Rip de Utilização:<br>Tipo de Regime:<br>Lançado no SPIUnet: Sim Propriedade da Instituição: Sim

1 RIP: 7777.77777.777-7 Imovel Song 2

Fripo Imovei: CONJUNTO<br>Forma de Aquisição: DESAPROPRIAÇÃO<br>Ativo: Sim

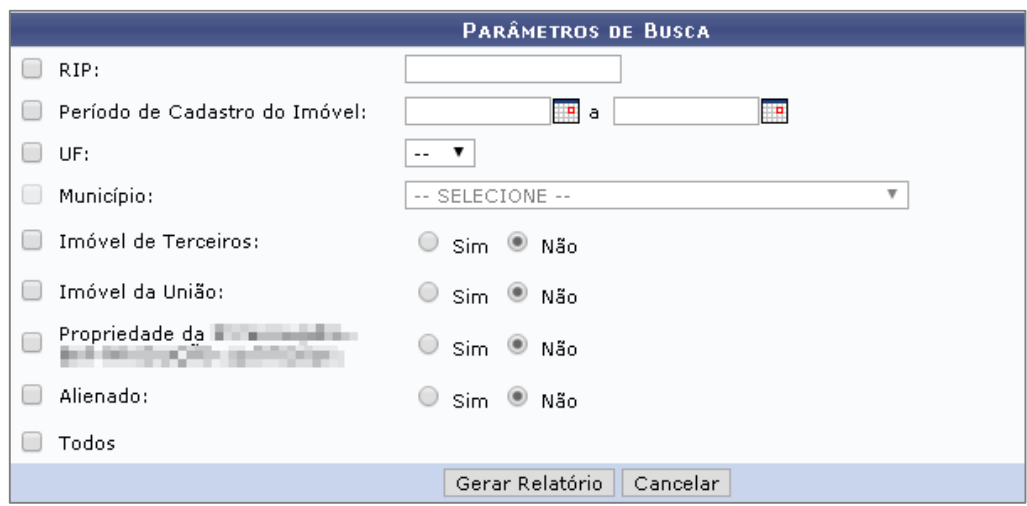

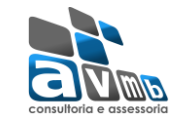

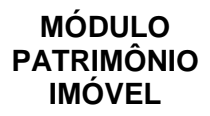

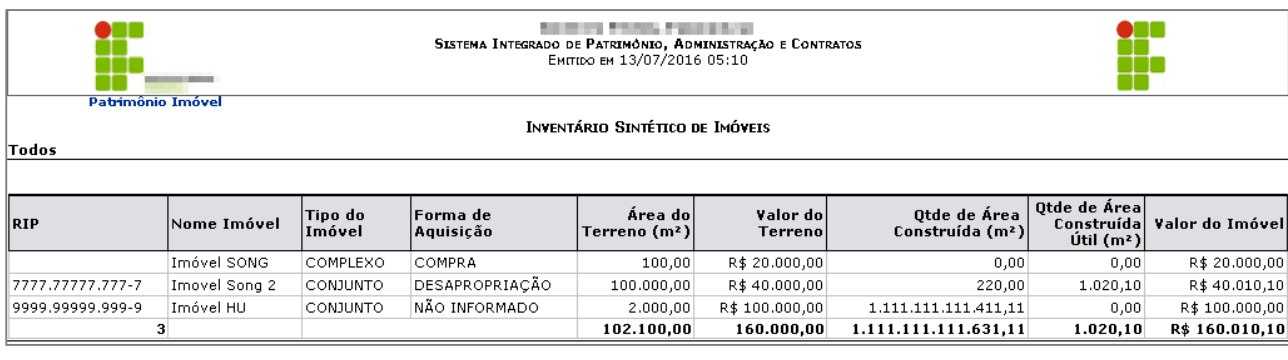

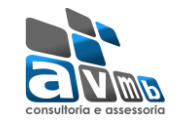

### <span id="page-16-0"></span>**Fluxo Principal de Execução** [\[Voltar\]](#page-1-0)

- Cadastrar todos os cadastros básicos da aba Cadastros, salvo os que depende da aba Imóveis (aba Cadastros);
- → Cadastrar Imóvel (aba Imóvel);
- → Cadastrar Benfeitoria (aba Imóvel);
- → Cadastrar Utilização (aba Imóvel);
- $\rightarrow$  Cadastrar Zona do Terreno (aba Cadastros);
- → Cadastrar Prédio (aba Cadastros);
- Os imóveis de uso Especial da União devem ser cadastrados no SPIUnet gerando, assim, um Registro Imobiliário Patrimonial - RIP, que se subdivide em:
- **RIP imóvel** Corresponde ao cadastro do imóvel no total, resultando na soma dos RIPs de utilização.
- **RIP Utilização** Corresponde à utilização de um imóvel ou parte dele por uma determinada Unidade Gestora. Se o mesmo imóvel é utilizado por mais de uma Unidade Gestora (UG), deverá ser criada uma Utilização para cada uma.
- No SPIUnet o RIP Imóvel contém as informações referente ao imóvel e o RIP Utilização contém as informações referente às benfeitorias do imóvel, alertando que, no SIAFI o que aparece é o RIP Utilização, chamado de "Conta Corrente" com o seu respectivo valor, localizado no campo "Valor da Utilização".